**ICT Solutions for Brilliant Minds** 

**CSC** 

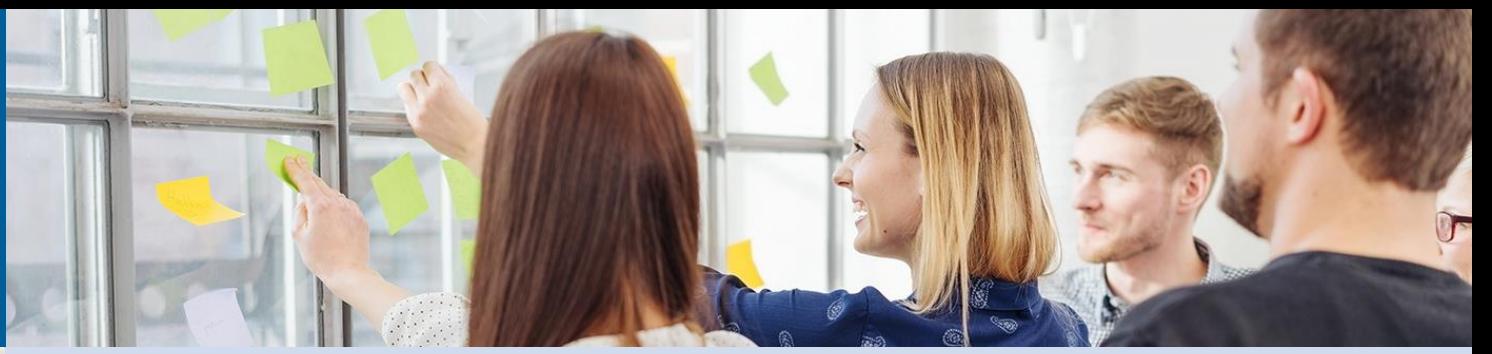

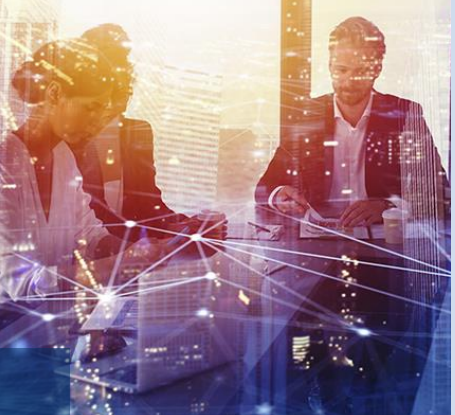

# **Geocomputing in Puhti supercomputer Johannes Nyman, CSC**

Zoom, 23.9.2020

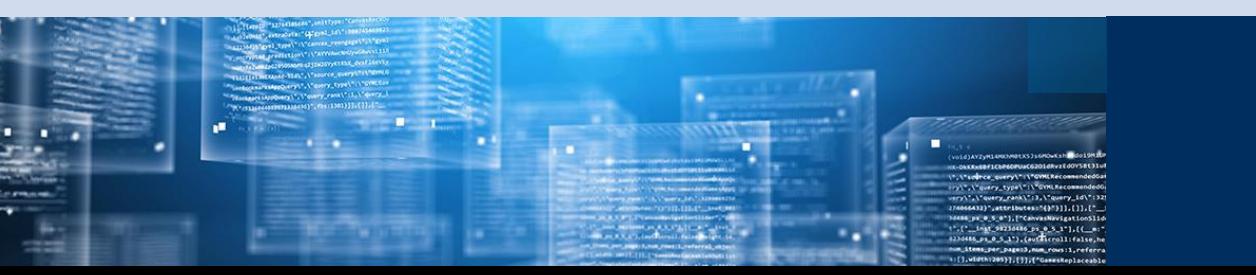

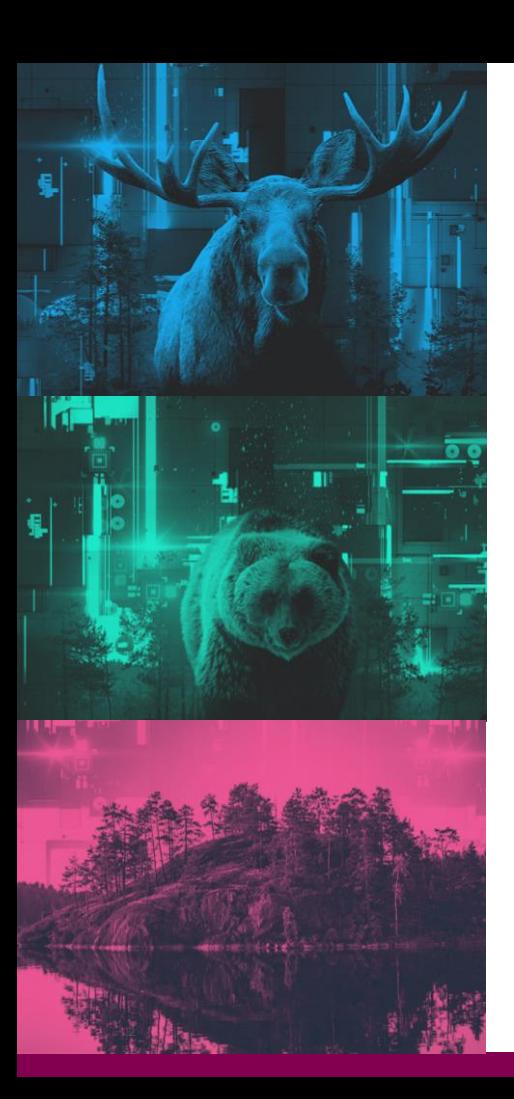

# **Reasons for using CSC computing resources**

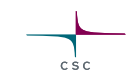

- Computing something takes more than 2-4 hours
- Need for more memory
- Very big datasets
- Keep your desktop computer for normal usage, do computation elsewhere
- Need for a server computer -> cPouta
- Need for a lot of computers with the same set-up (courses) -> Notebooks
- Convenient to use preinstalled and maintained software

• Free for Finnish university and for state research insitute users

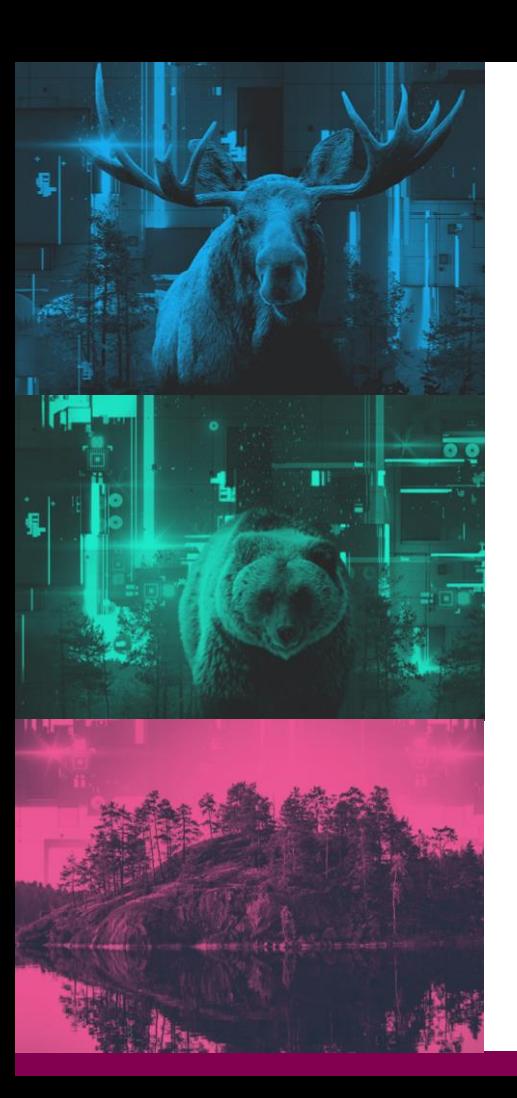

# **CSC computing resources for GIS users**

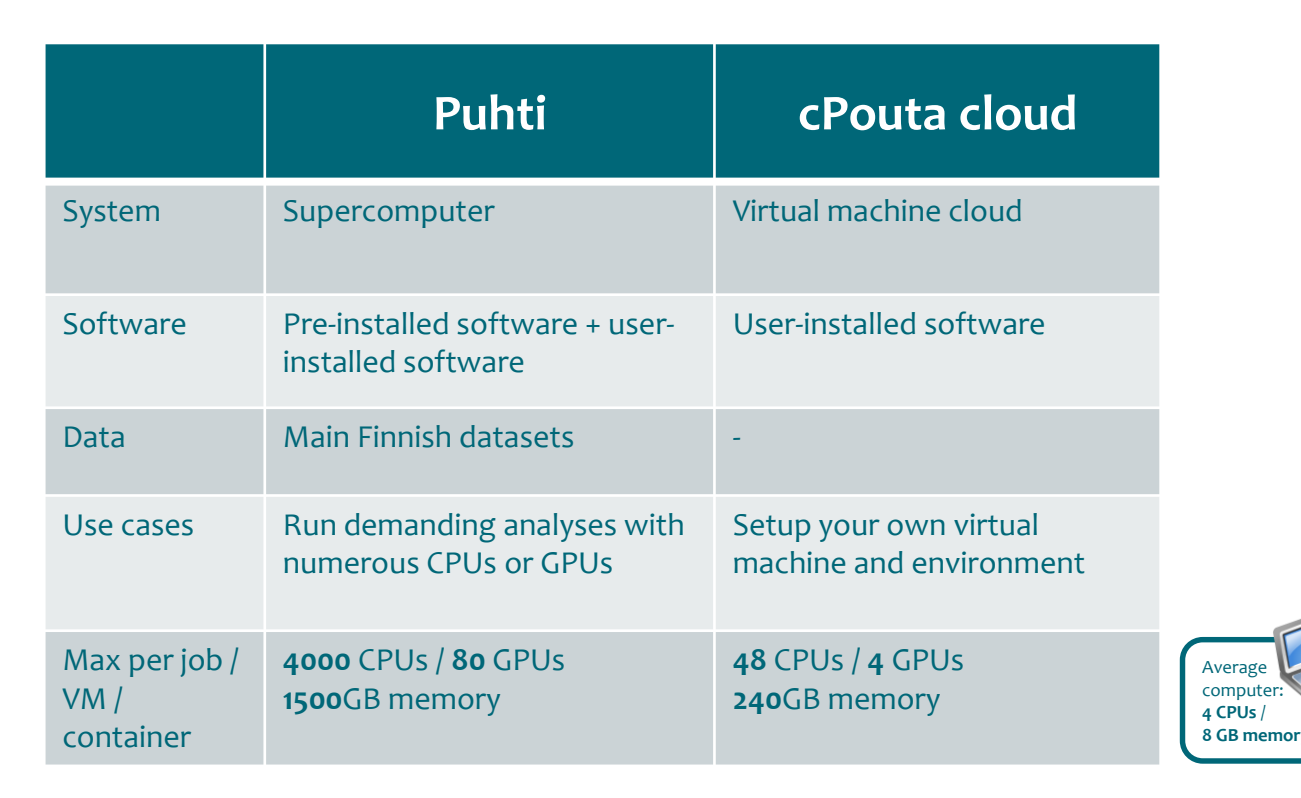

 $C S C$ 

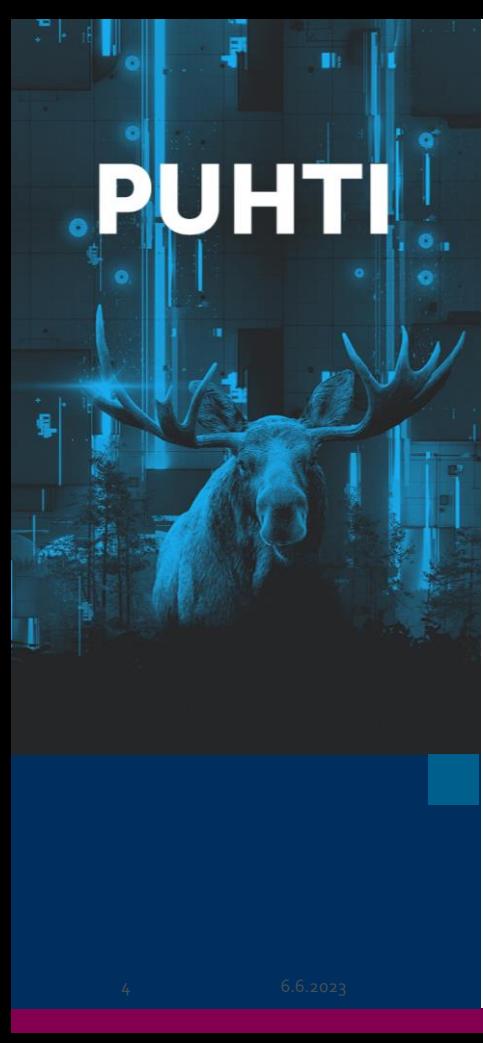

### **Have realistic expectations**

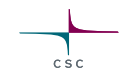

- A single core of Puhti is about as fast as one of a basic laptop
- It has just **a lot** of them
- .. and more memory and faster input-output
	- ➢ Just running your single core script at CSC does not make it faster
	- ➢ For clear speed-ups you have to run in parallel with several CPU cores
	- $\triangleright$  ... or optimize your script

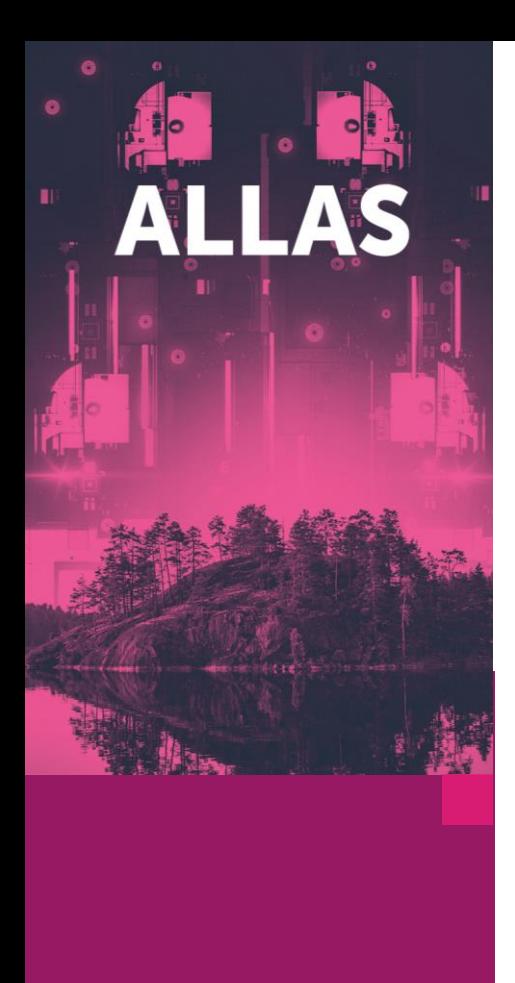

#### **What about data?**

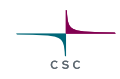

- Allas is storage service for all CSC computing and cloud services
- Storage capacity in Puhti is limited, so keep your files also in Allas
- Data can be moved to and from Allas directly without using supercomputer
- Data cannot be modified in the object storage data is immutable
- Data can be shared publicly to Internet

• Previous CSC webinar - **Allas and Geospatial data https://www.youtube.com/watch?v=mnFXe2-dJ\_g**

# **PUHTI SUPERCOMUPUTER**

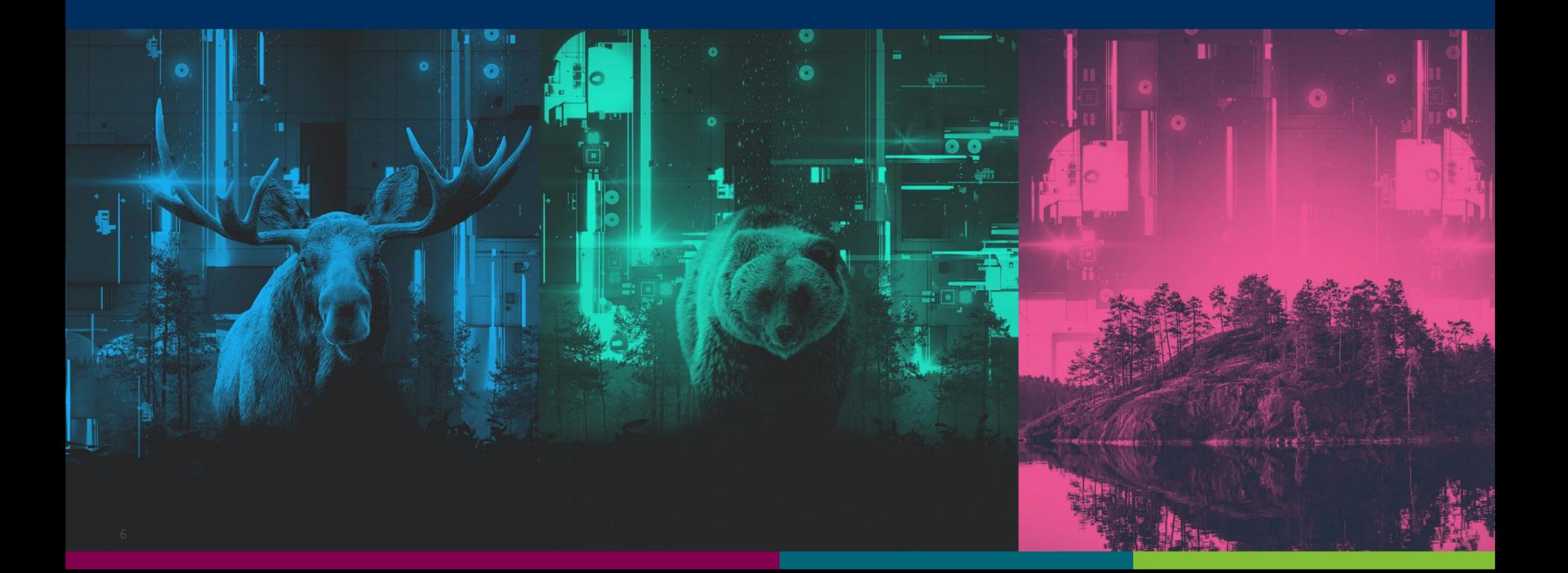

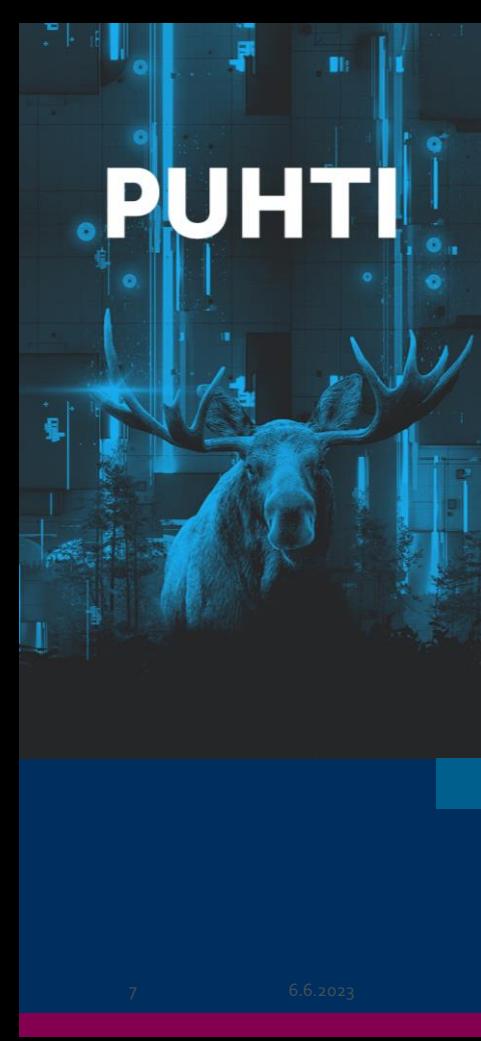

### **Puhti supercomputer**

- Puhti is a cluster of **682** CPU nodes and **80**GPU nodes
	- One CPU node = **40** CPU cores
	- One GPU node = **4** GPUs, **40** CPU cores
- All together, Puhti has **27 280** CPU cores
	- June 2020, 280th fastest supercomputer
	- June 2019, 166th fastest supercomputer
- In comparison, average laptop has **2-4**
- Resides in Kajaani in an old paper factory
- Uses 100% renewable energy and cools itself with water from nearby lake
- Plans are under way to use the waste heat in the heating the city of Kajaani
- Other supercomputers in Kajaani:
	- Mahti, the big brother of Puhti. Does not have GIS software installed
	- LUMI, one of the fastest supercomputers in the world. Coming 2021. Might have GIS software

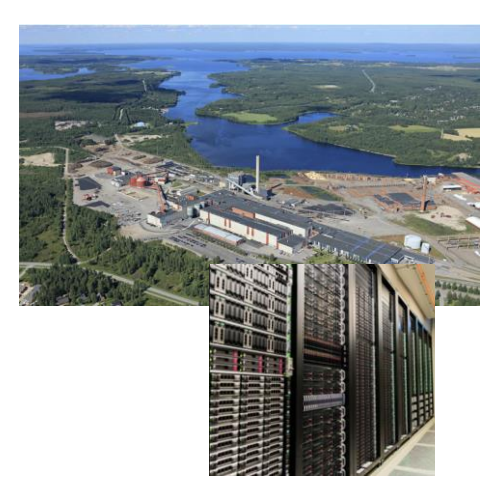

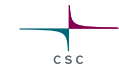

#### **The keys to geocomputing: Change in working style & Linux**

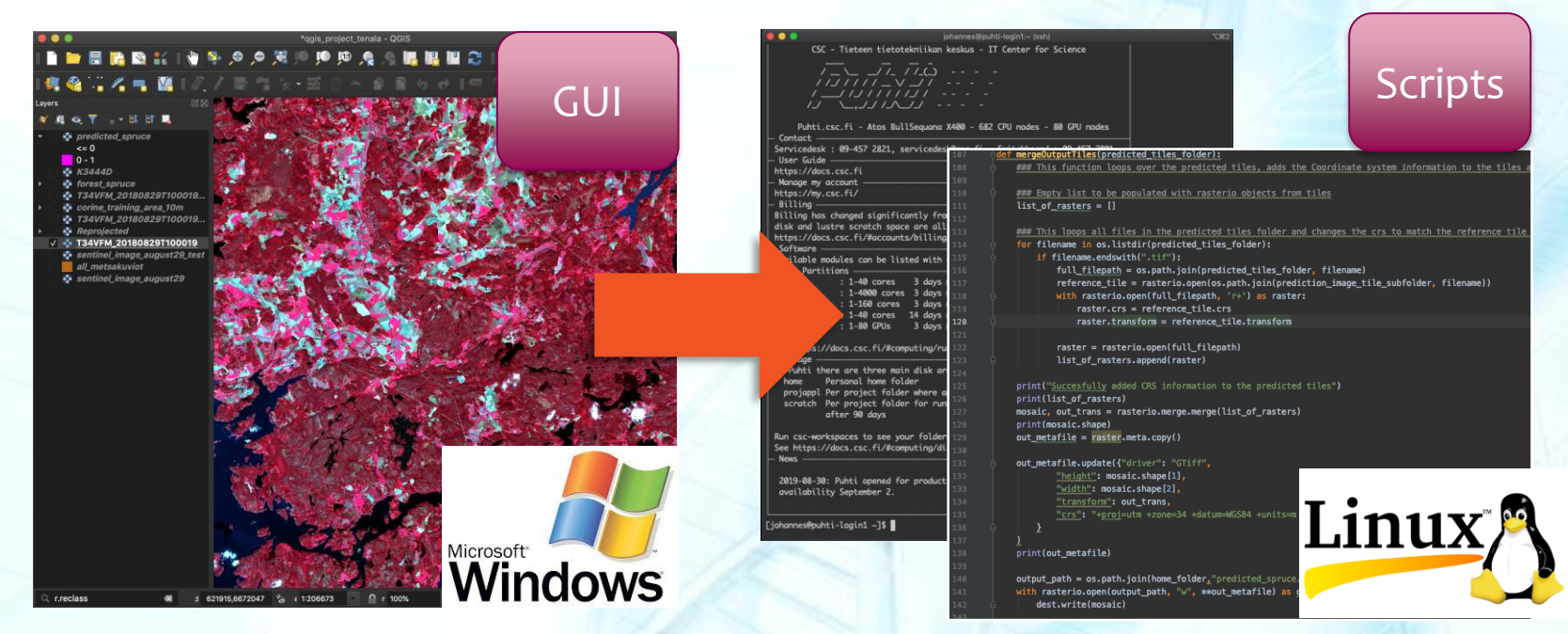

Graphical user interfaces: ArcGIS, QGIS Scripts: Python, R, shell, Matlab, ...

 $C$  S  $C$ 

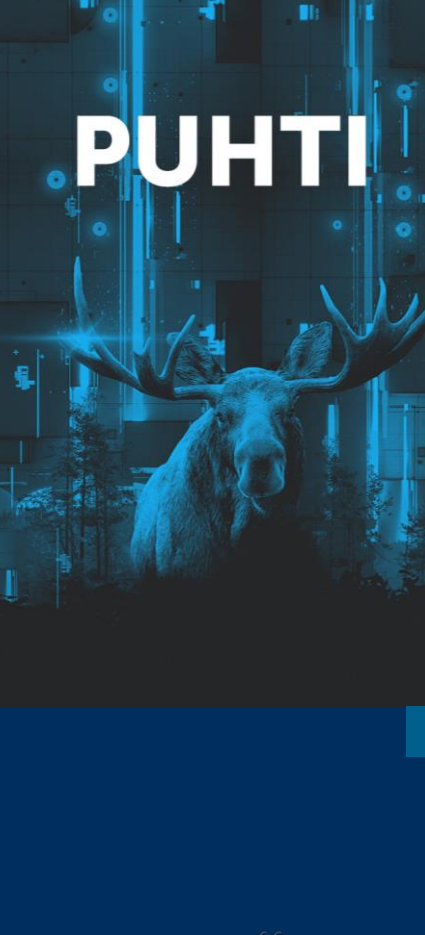

# **GIS Software in Puhti**

- ArcGIS Python API
- FORCE & SPLITS
- **GDAL/OGR**
- LasTools , also .exe tools with Wine
- MatLab / Octave
- Mapnik
- OpenDroneMap
- Orfeo Toolbox
- PDAL
- **Python GIS packages**
- QGIS

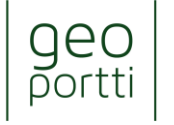

Finnish Geospatial Research and Education Hub

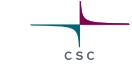

- **R GIS packages**
- SagaGIS
- Solaris
- SNAP, Sen2cor
- Solaris
- WhiteboxTools
- Zonation
- **You can also install software yourself or ask us to do it**

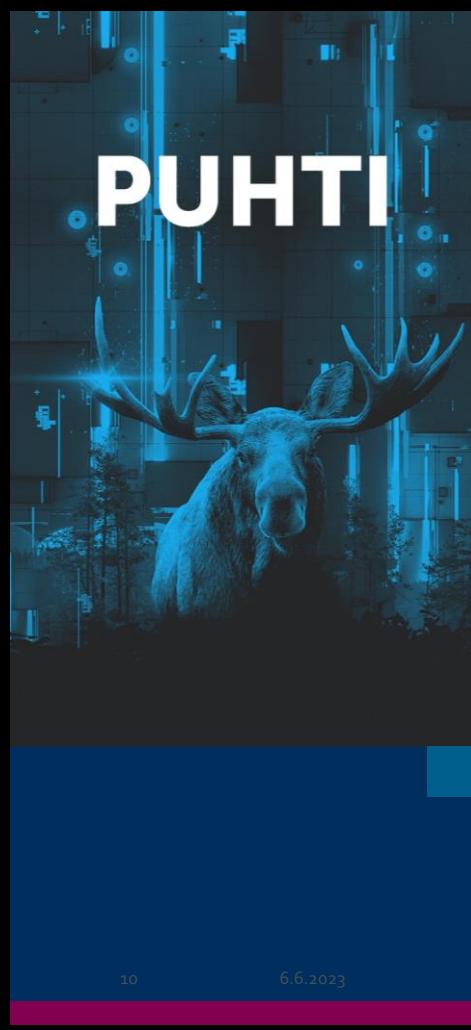

#### **GIS software and parallellization**

- **What GIS software is parallel in general?**
	- Python
	- R
	- SAGA GIS (some tools)
	- ArcGIS Pro (some tools, not in Puhti)
	- GRASS (not in Puhti)
- **Parallel libraries for Python**
- dask
- multiprocessing
- joblib

#### • **Parallel libraries for R**

- snow
- foreach
- doMPI
- Rmpi

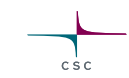

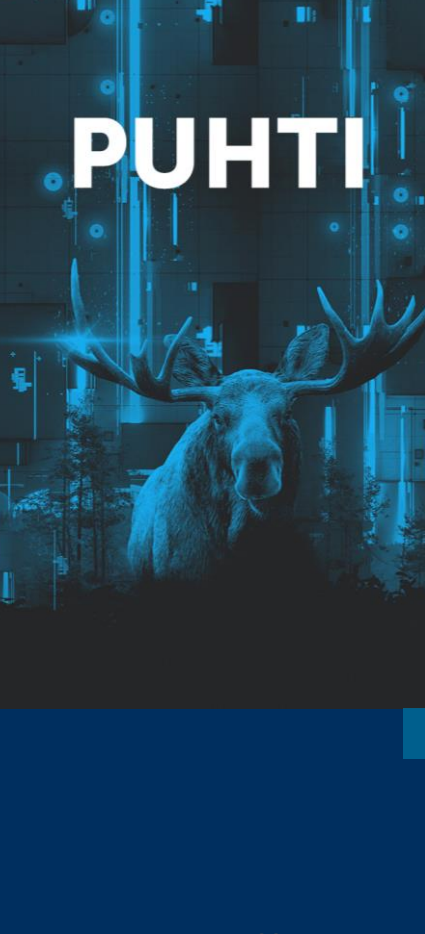

## GIS Software **NOT** possible in Puhti

- **Windows software:**
	- ArcGIS, but ArcGIS Python API is
- **Server software**
	- GeoServer, MapServer

#### • **Databases & web libraries**

- PostGIS
- MongoDB
- OpenLayers, Leaflet

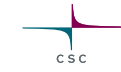

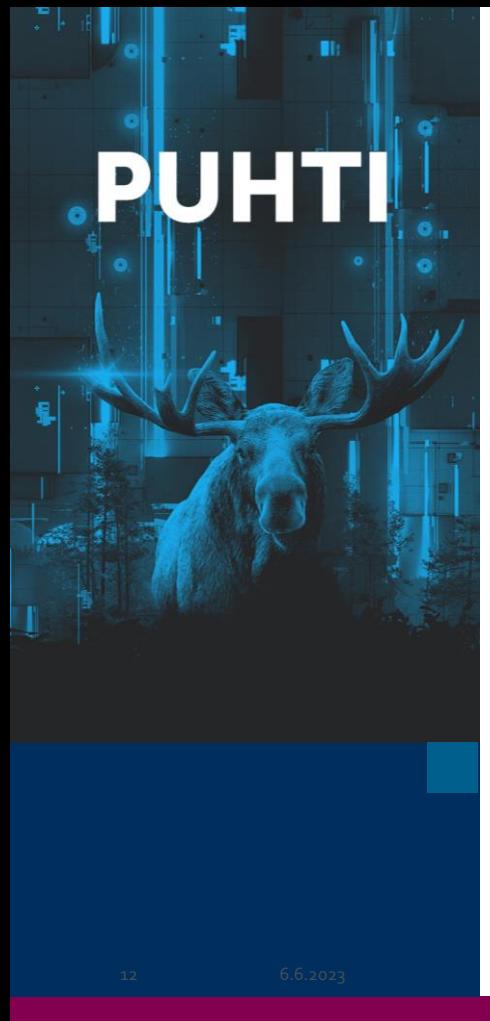

# **GIS data in Puhti**

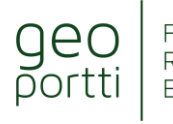

Finnish Geospatial Research and **Education Hub** 

- Hosts large commonly used datasets
- Reduces the need to transfer data to Puhti
- Located at: **/appl/data/geo/**
- All Puhti users have read access, only CSC personnel write access
- For data with open license

#### Currently Puhti storage includes (all together **11TB** data)

- All Paituli data
- SYKE open datasets
- LUKE Multi-source national forest inventory
- NLS Topographic database (gpkg) & Virtual rasters for DEMs
- Sentinel and Landsat mosaics

More information: https://research.csc.fi/gis\_data\_in\_csc\_computing\_envIf you think some other dataset should be included here, contact **servicedesk@csc.fi**

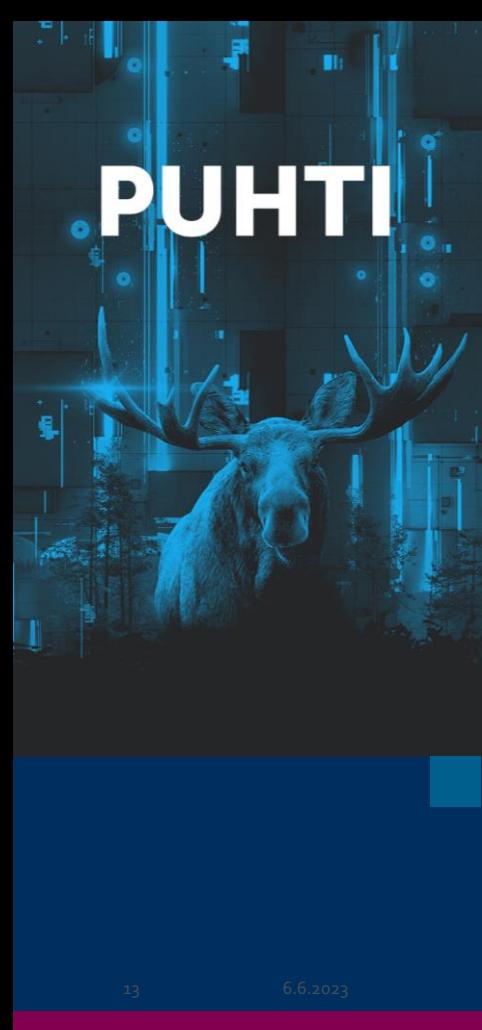

# **Virtual rasters in Puhti**

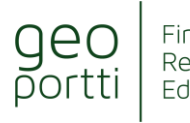

Finnish Geospatial Research and Education Hub

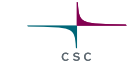

- Ready made virtual rasters for 2m and 10m dems
- Allows working with dataset of multiple files as if they were a single file
- XML pointing to actual raster files
- External overviews and xml headers
- Possible to have all data in Allas and only virtual raster in Puhti

There exists a python script to create your own for a specific area

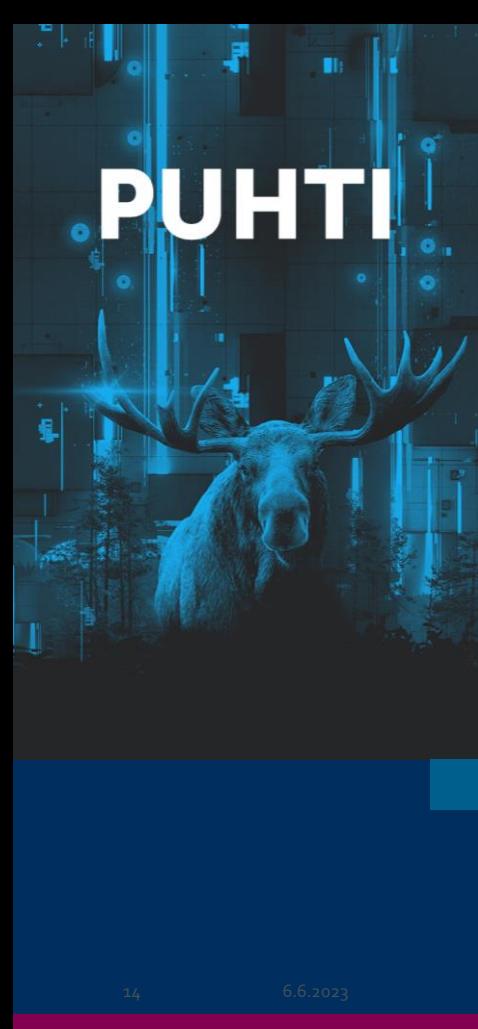

# **Example GIS code**

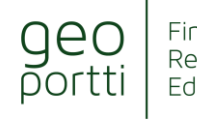

Finnish Geospatial Research and Education Hub

# csc

#### https://github.com/csc-training/geocomputing

- Parallel examples for **R** and **Python**
	- Different parallelization libraries
	- Array jobs as well as parallel jobs
- Examples for **Allas** data transfers with **R** or **Python**
- Sentinel image download example (python)
- **SNAP** array job example
- Examples of batch job files are also available

# **GETTING STARTED**

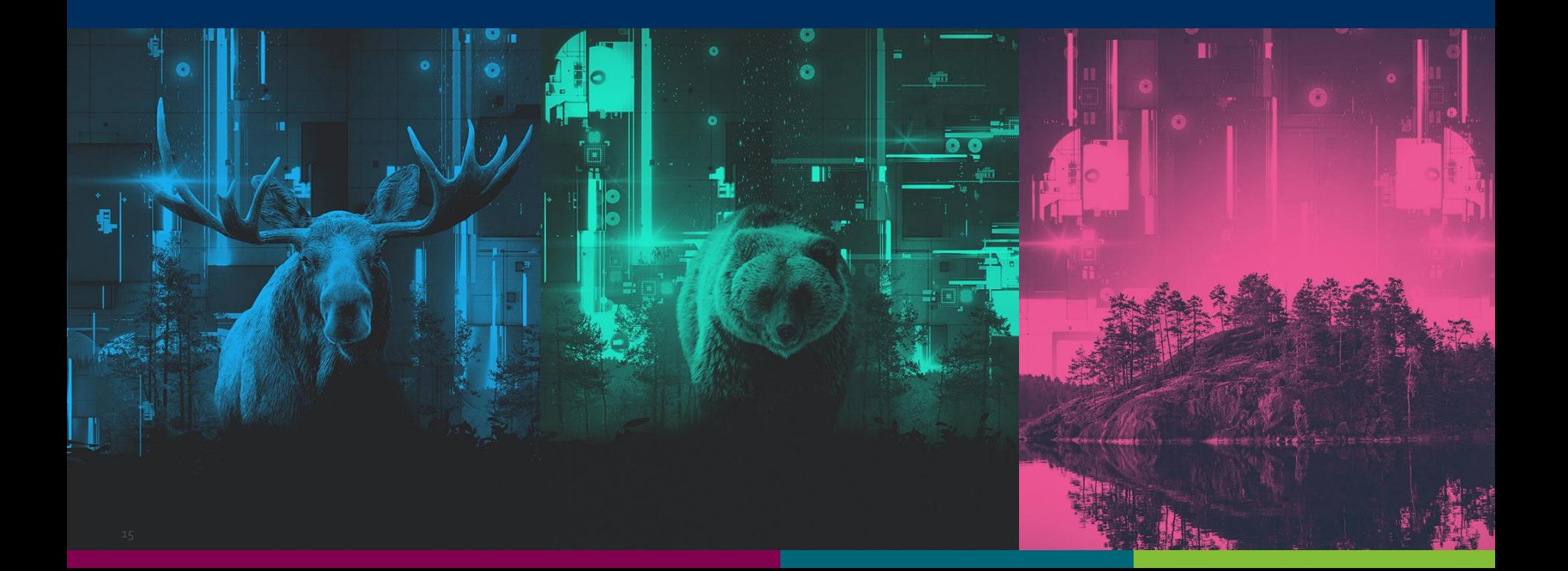

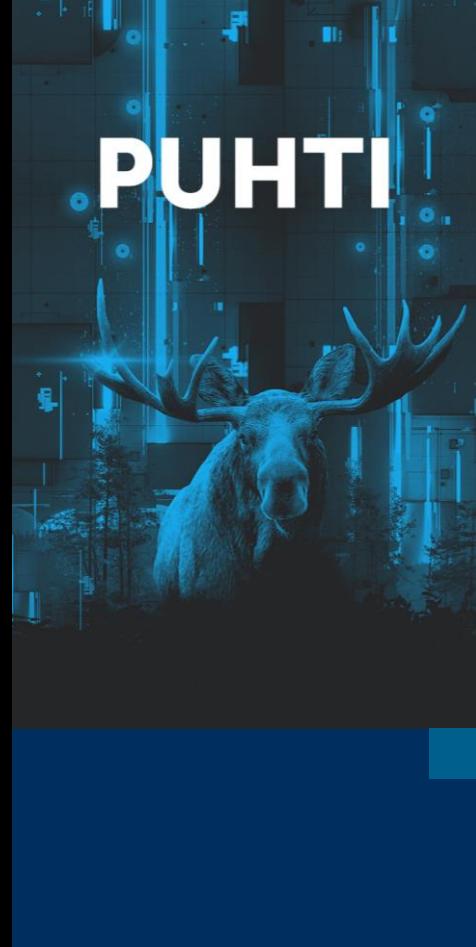

## **Getting started with Puhti**

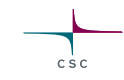

**Apply for an account, project, resources and Puhti access**

- How? **<https://docs.csc.fi/accounts/>**
- Where? **[https://my.csc.fi](https://my.csc.fi/)**

#### **Read some general Puhti documentation**

- 
- 
- 
- **started**

• Connecting to Puhti: **<https://docs.csc.fi/computing/connecting/>** • Different working directories: **<https://docs.csc.fi/computing/disk/>** • Loading software with modules: **<https://docs.csc.fi/computing/modules/>** • Batch job system for submitting jobs: **[https://docs.csc.fi/computing/running/getting-](https://docs.csc.fi/computing/running/getting-started/)**

• GIS software specific pages: **<https://docs.csc.fi/apps/#geosciences>**

**Go through the CSC Linux tutorial for basic Linux commands**

• **<https://docs.csc.fi/support/tutorials/env-guide/overview/>**

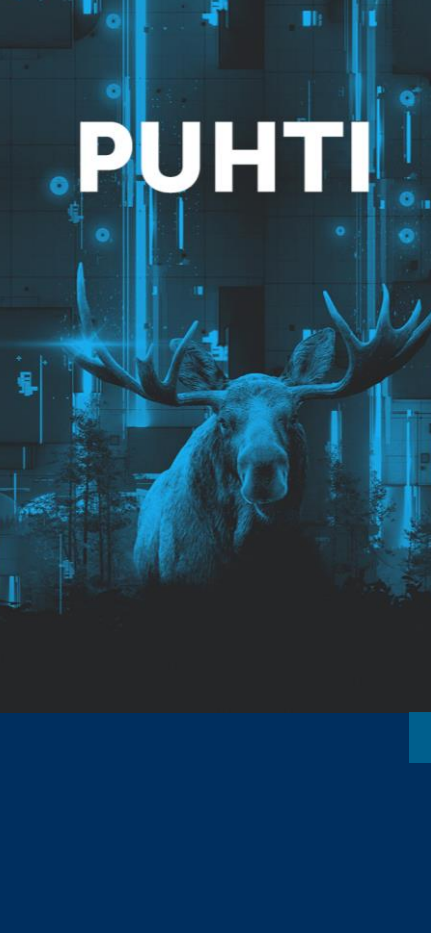

# **Billing Units (BU)**

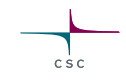

- Each project is given a certain amount of so-called Billing Units (BU)
- Using CSC resources consumes these BUs
	- Computation time and number of resources (CPU, memory) consumes BUs
	- GPUs in Puhti **consume a lot of BUs**
	- Increased storage quota in Puhti also consumes BUs
	- Allas consumes BUs by used storage

You can apply for more BUs in **my.csc.fi** by providing a description what what you are doing

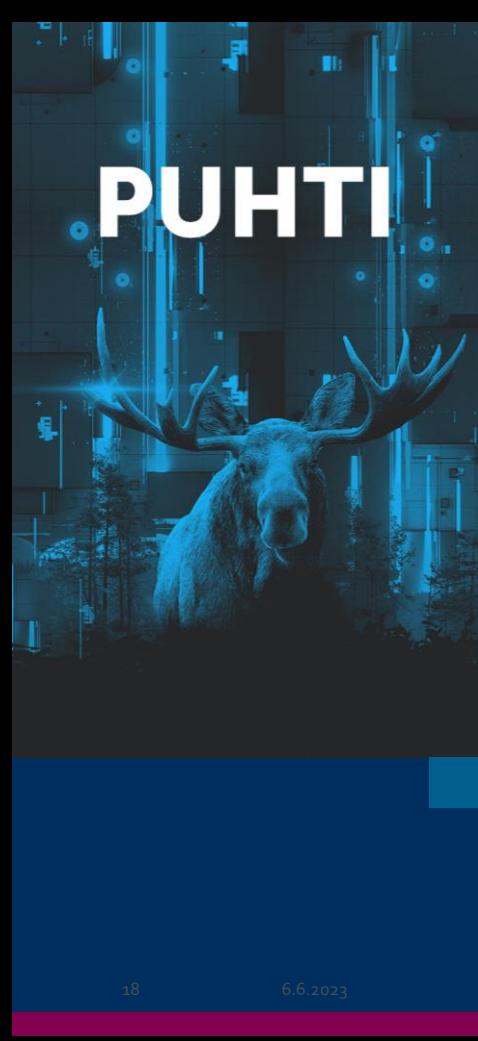

#### **The module system**

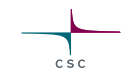

- Puhti is a shared computing environment with hundreds of users
- Software is loaded with **modules**
	- Necessary on a system with mutually incompatible software
	- One module for a single program or group of similar programs
	- Modules load applications, adjust path settings and set environment variables
- **Example.** Loading module for geospatial Python tools

module load geoconda

**To know which module to load, see docs.csc.fi!**

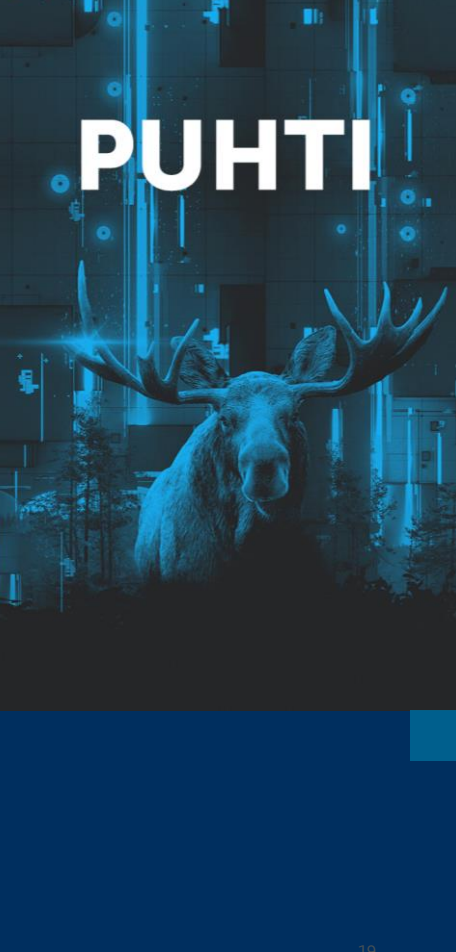

### **The batch job system (SLURM)**

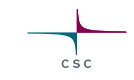

- Running jobs in Puhti requires you to use the batch job system
- You request resources for a batch job
	- CPU cores, memory, GPU etc.
	- Time
- The system optimizes the batch job queues in the most optimal way

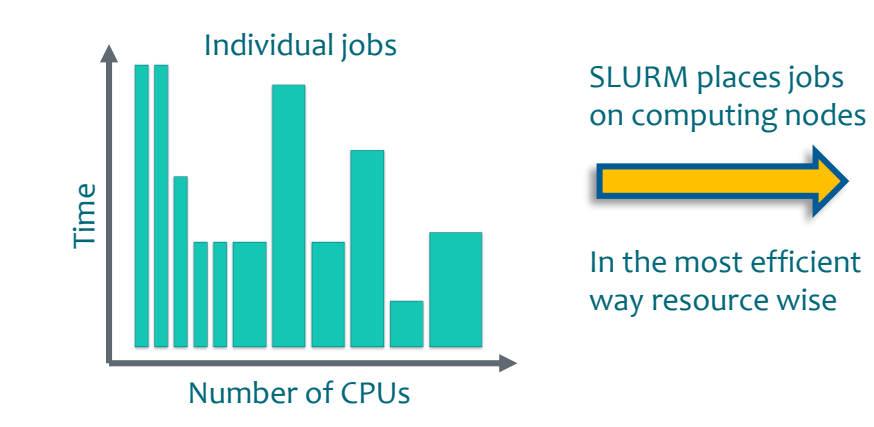

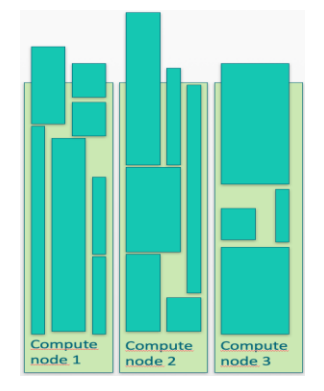

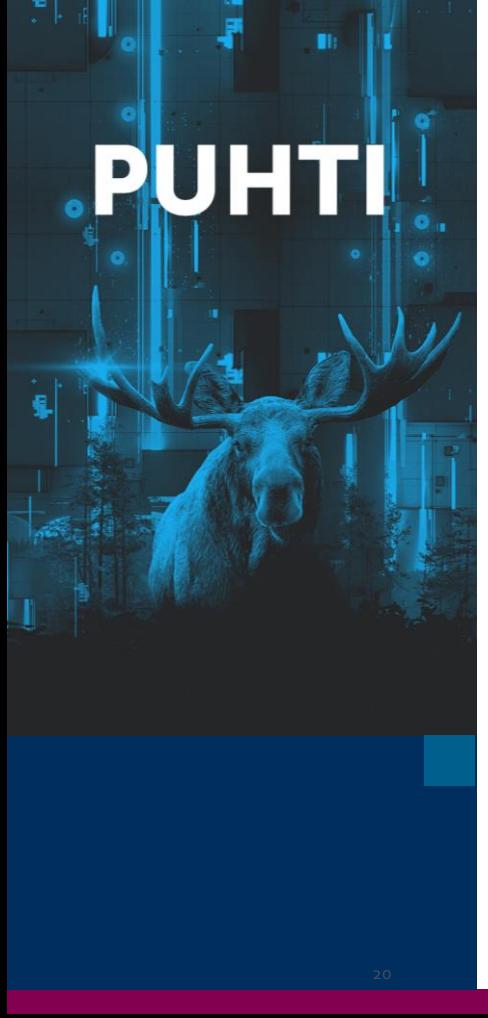

## **The batch job scripts**

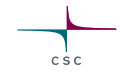

- Requesting resources and submitting the job is done with batch job scripts
- They are bash scripts (text files ending **.sh**) that look like this

#### #!/bin/bash

#SBATCH --job-name=myTest #SBATCH --account=<project> #SBATCH --time=02:00:00 #SBATCH --cpus-per-task=4 #SBATCH --mem-per-cpu=2000 #SBATCH --partition=small

module load geoconda

srun python my python script.py

- Batch job is submitted with the command *sbatch <your-batch-job-script>*
- Cancel the job with **scancel <your-job-id>**
- See if your job has started running *squeue –u <your-user-name>*
- After the job, see how much resources it used

**seff <your-job-id>**

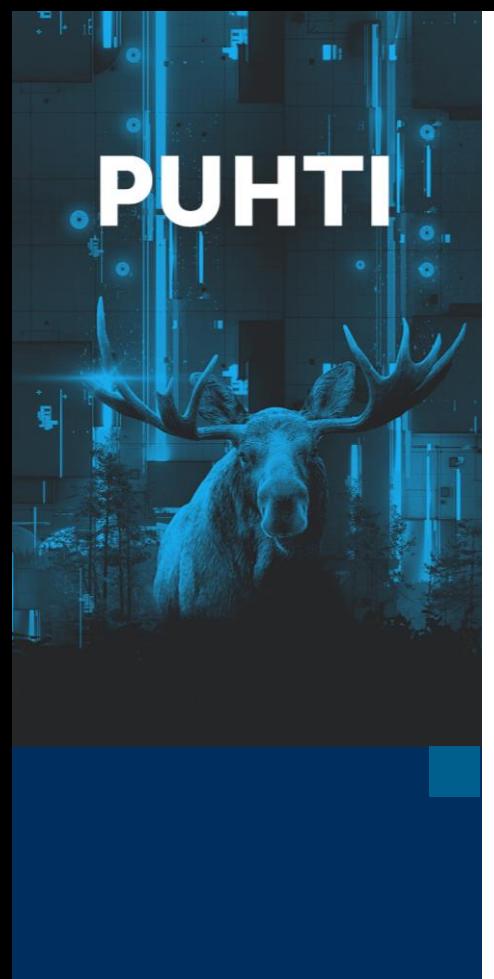

### **Batch job types**

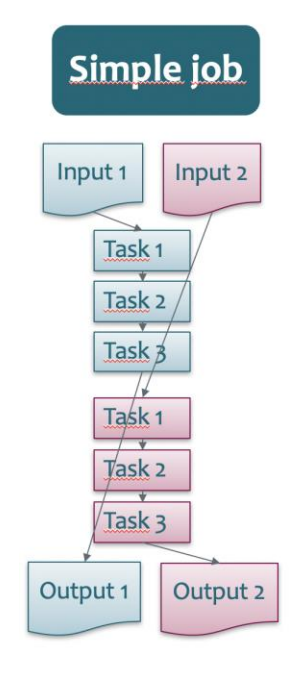

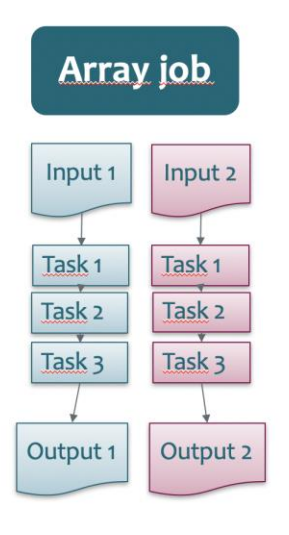

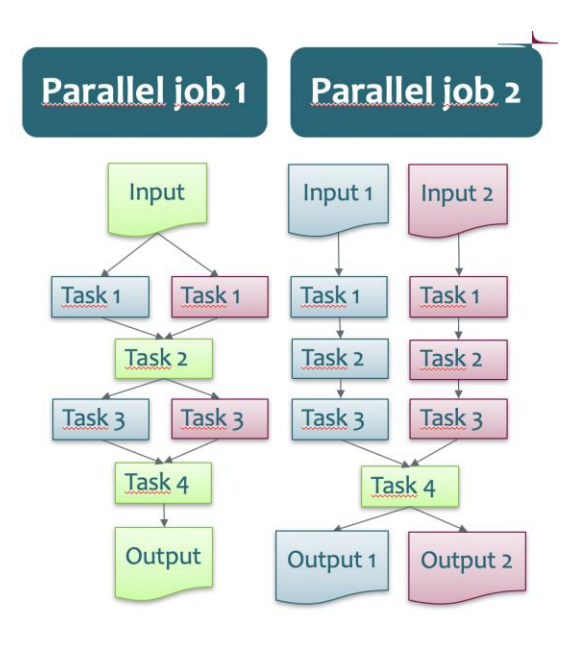

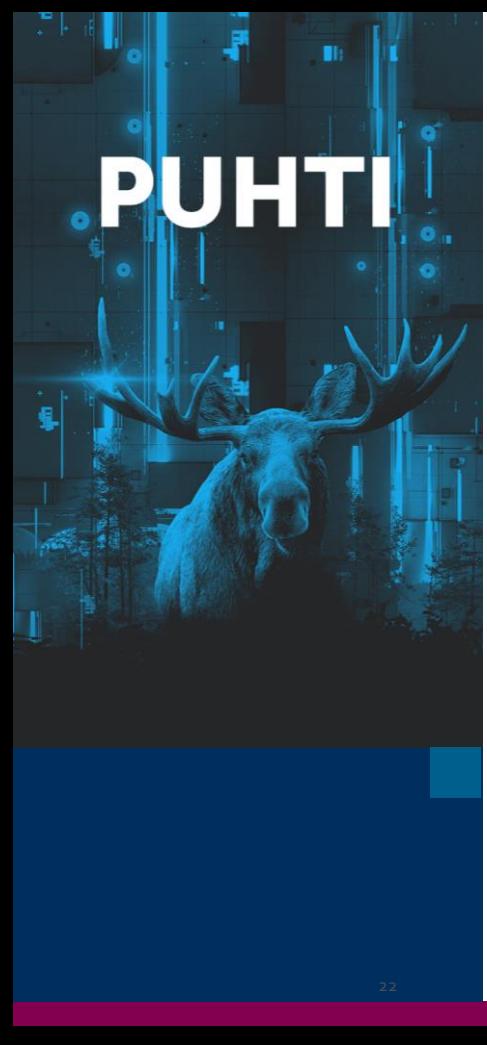

# **Array jobs and GIS**

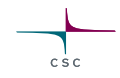

- **Array jobs** are a simple way of parallelisation if the problem is easily divided by
	- different input files (mapsheet, lidar file)
	- different input variables
	- different time periods
- Good option if the jobs are independent of each other
- Submit as many jobs as there are input files or scenarios. There is a way of easily submitting hundreds of jobs
- Don't write results to the same output file!

#### https://docs.csc.fi/computing/running/array-jobs/

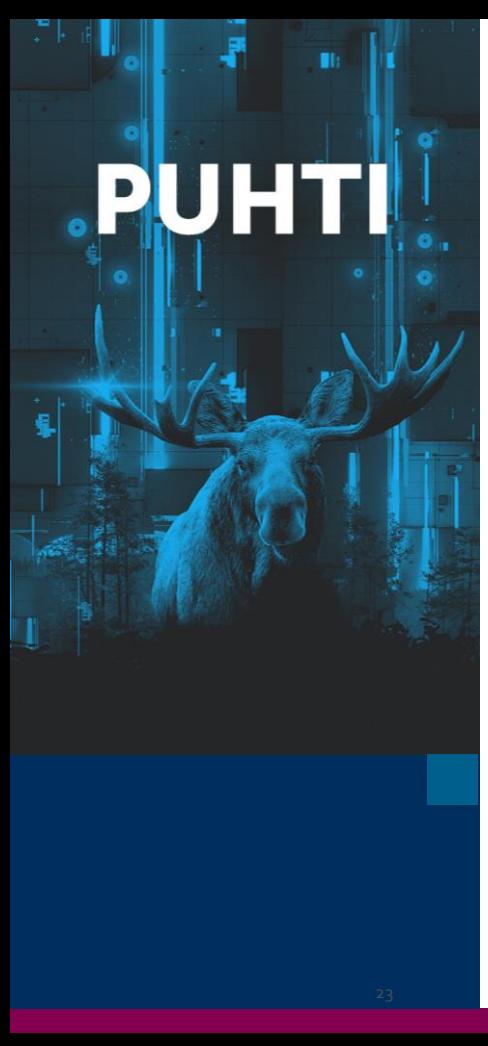

## **Parallel jobs and GIS**

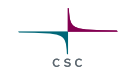

- With parallel jobs you submit one job but give it plenty of CPU cores
- Your script has to divide the workload to different cores, otherwise 1 core is doing th work, others are just idling. Not good!
- In GIS, you often divide the dataset and give each worker (CPU core) their own subset. It could be vector features, raster subsets, or text inputs in a .CSV file
- How many workers should you utilize depends how long handling one subset takes. Communication always takes extra time so your workload for one worker should not take less than ~10 minutes

#### **ICT Solutions for Brilliant Minds**

CSC

E

≕

**DEMO**

 $\blacksquare$ 

 $\bullet$ 

 $\bullet$ 

m

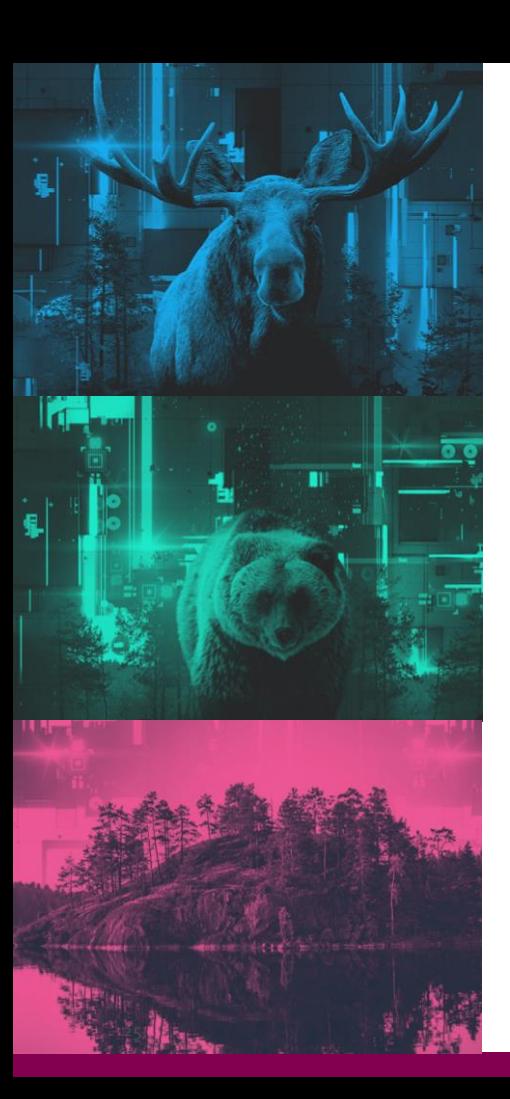

#### **Summary**

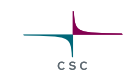

- **Puhti is an excellenttool if you**
	- need more computing power
	- don't want to run long analyses on your personal computer
	- have **a lot** of data
	- are using lidar data provided by NLS in large quantities
	- are willing to use scripts for your work
	- have really basic linux skills
	- are willing to learn to use Puhti

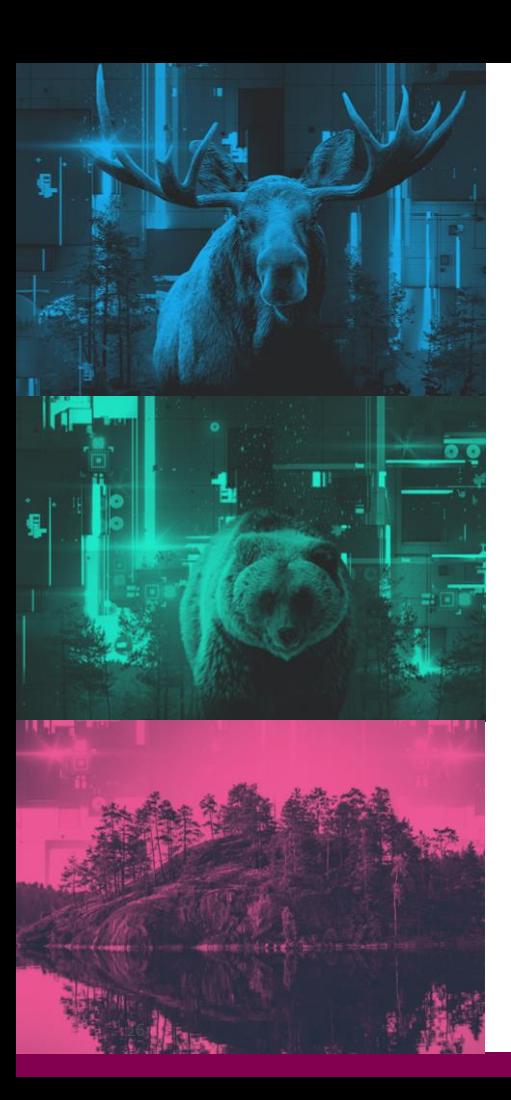

# **Thank you!**

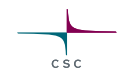

• If you are experiencing problems or wish to have additional software installed in Puhti, do not hesitate to contact

#### **servicedesk@csc.fi**

• More information on geocomputing at CSC

#### **<https://research.csc.fi/geocomputing>**

• CSC services documentation **https://docs.csc.fi/**